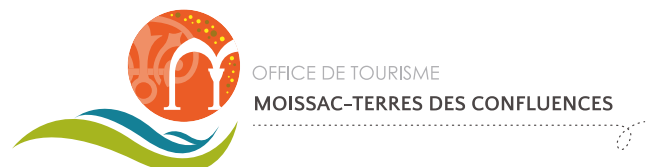

# GUIDE POUR **L'INTÉGRATION DES OUTILS NUMERIQUES** DANS VOTRE SITE INTERNET OU UNE PAGE EXISTANTE

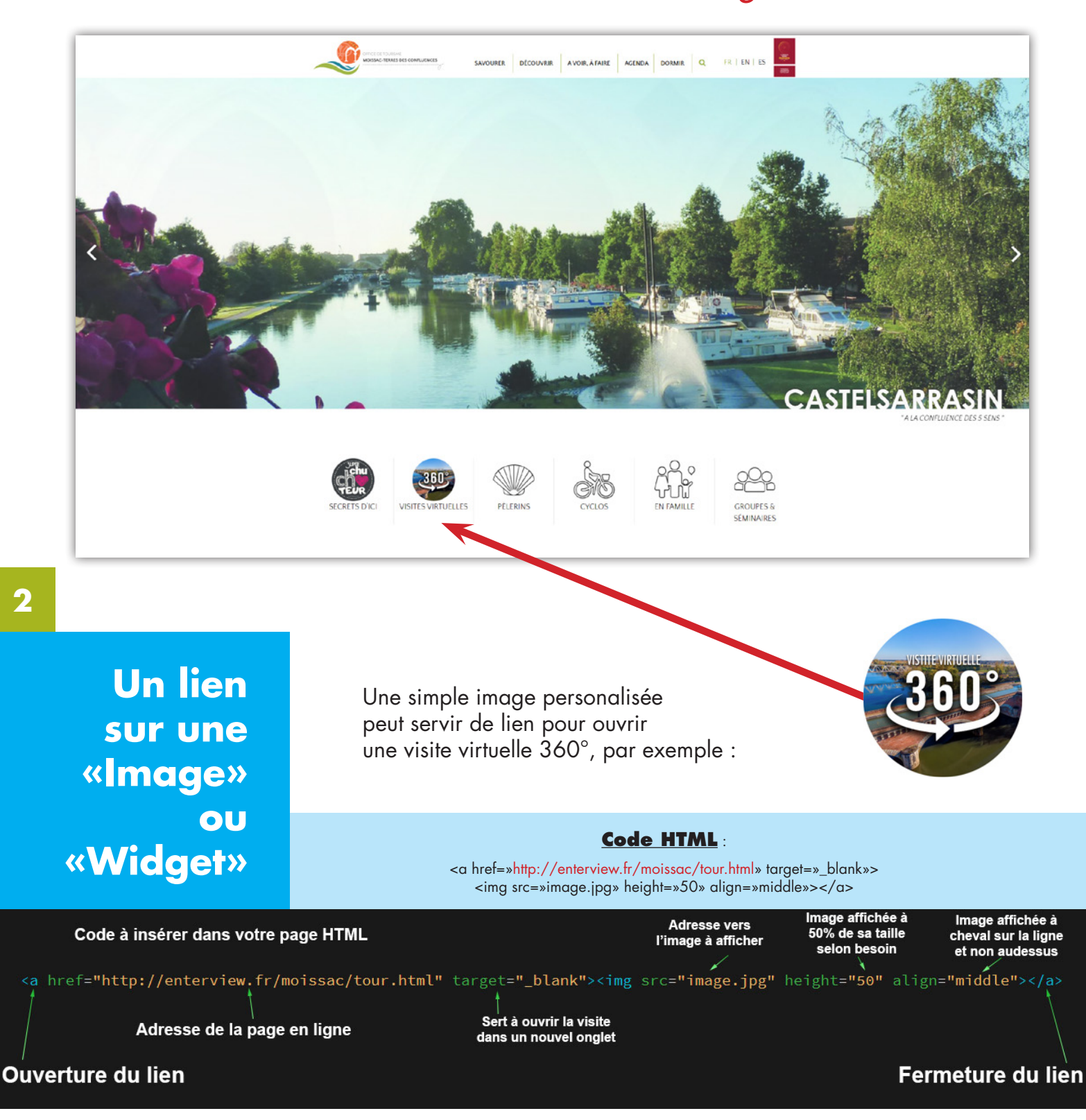

**Code HTML** : <a href=»http://enterview.fr/moissac/tour.html» target=»\_blank»> <img src=»image.jpg» height=»50» align=»middle»></a>

En indiquant une largeur à 100% (width:100%) et une hauteur à environ 400px (height:400px), vous pouvez intégrer votre visite virtuelle 360°

#### **VALABLE POUR LES DEUX OUTILS** *seule l'url dans le code change !* **1** Un simple texte peut servir de lien **Un lien** pour ouvrir une visite virtuelle 360°, **sur du**  par exemple : Cliquez ici **«Texte» Code HTML** : <a href=»http://enterview.fr/moissac/tour.html» target=»\_blank»>Cliquez ici</a> Invitez à cliquer par la Code à insérer dans votre page HTML phrase de votre choix <a href="http://enterview.fr/moissac/tour.html" target="\_blank">Cliquez ici</a> Sert à ouvrir la visite Adresse de la page en ligne dans un nouvel onglet Fermeture du lien **Ouverture du lien**

#### en **bandeau d'accueil**

de votre première page web.

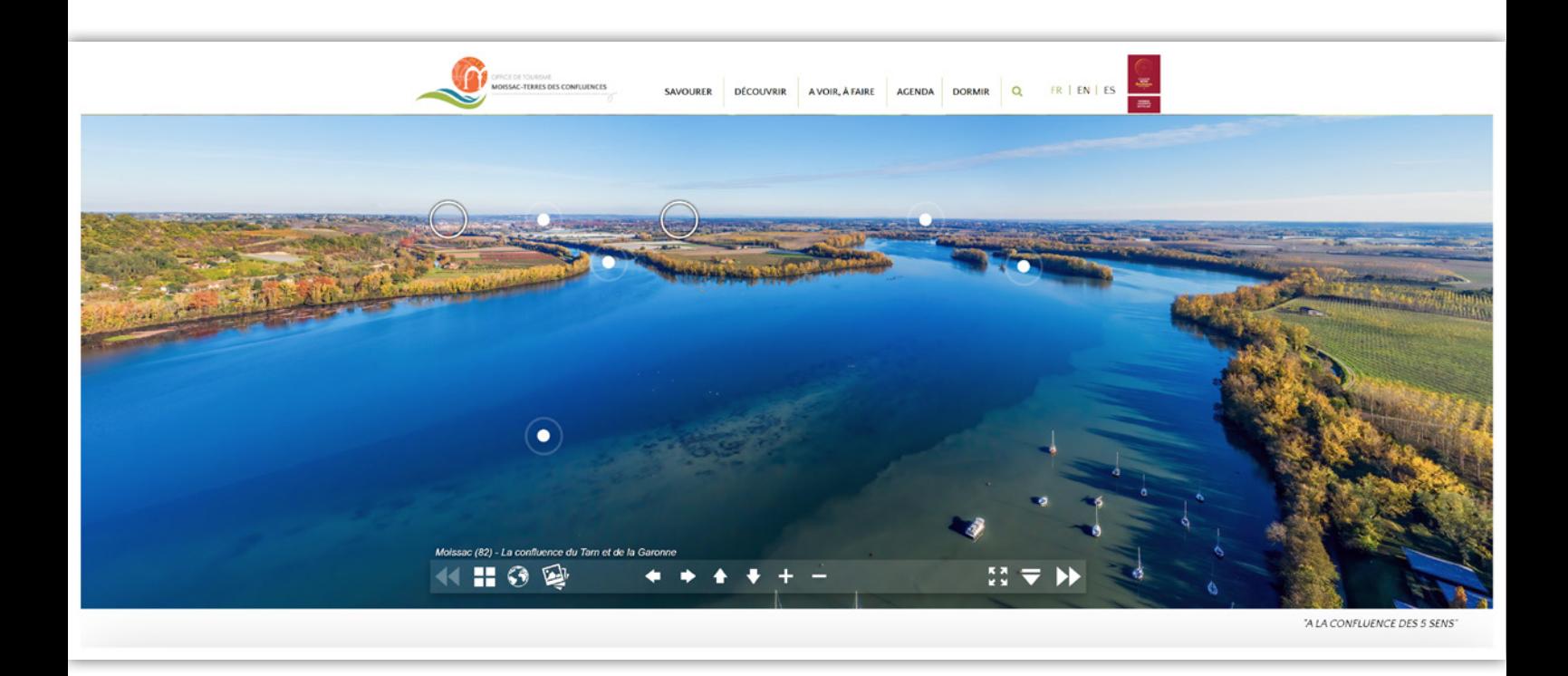

Le code d'intégration **en module** ci-dessous est celui de la page HTML qui permet d'afficher votre visite virtuelle, elle est dans le dossier de votre visite virtuelle 360° généralement appelée **tour.html**.

En localisant la partie encadrée en rouge ci-dessous,

copiez/collez précisément ce bout de code dans votre page web, en adaptant la largeur (width:650px) et la hauteur (height:400px) à votre page.

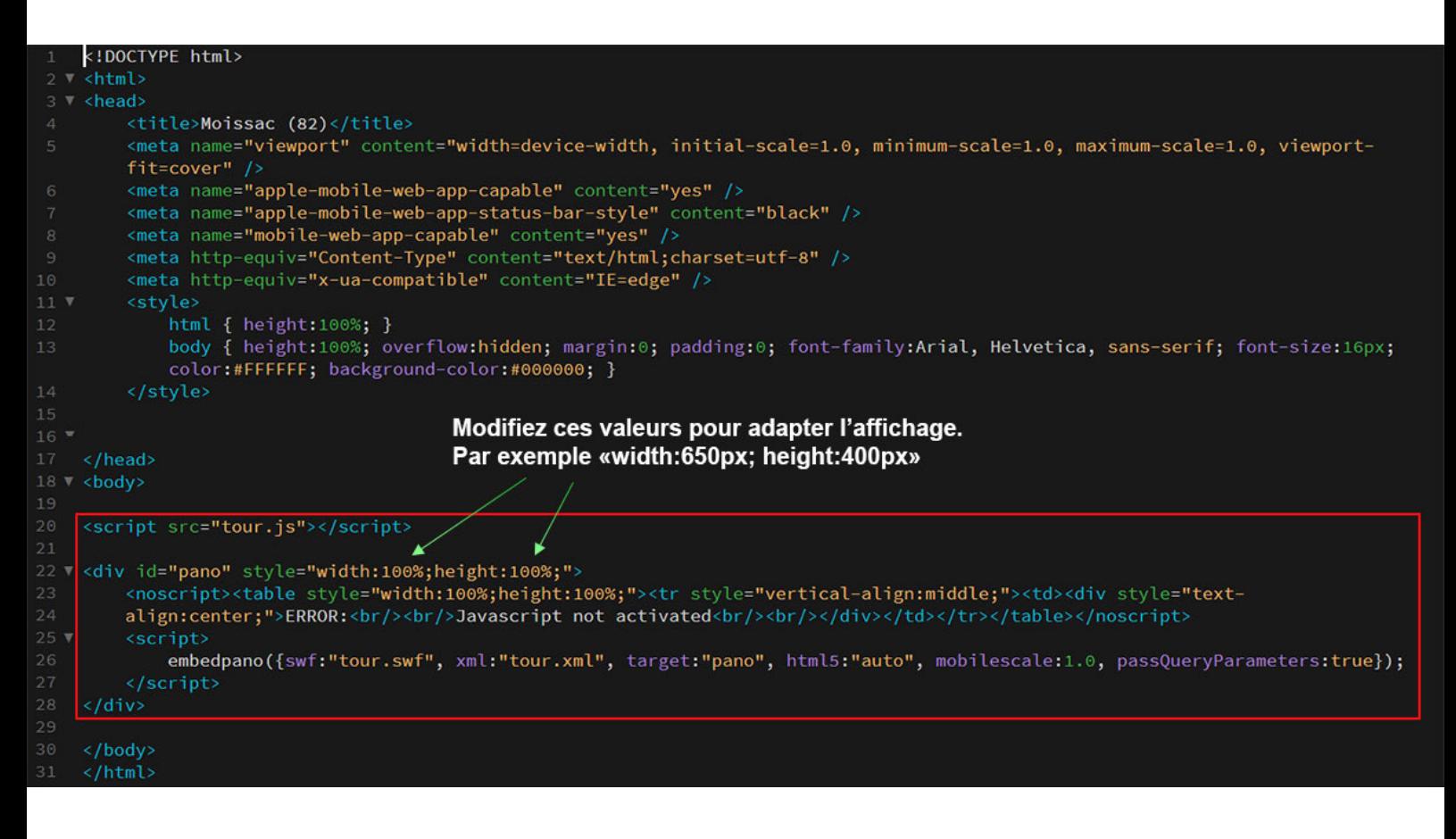

## **Intégration dans une page en «Module»**

http://www.enterview.fr/moissac/tour.html https://www.secretspartagesautourdemoissac.fr/

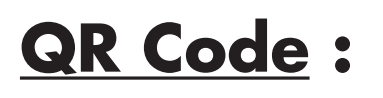

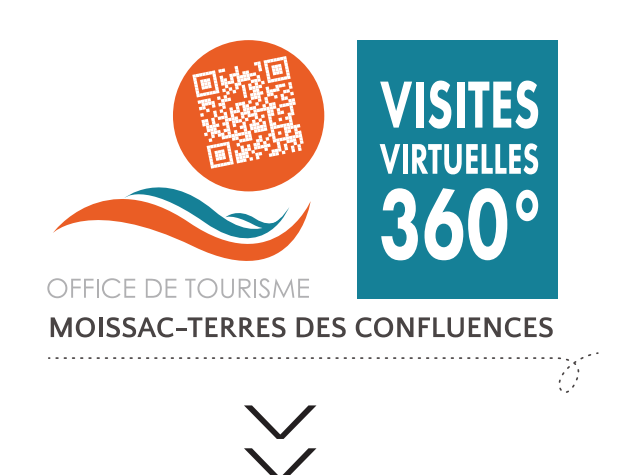

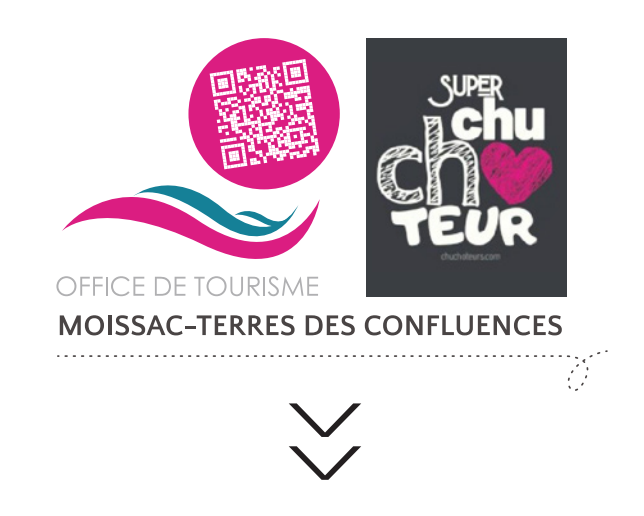

## **VALABLE POUR LES DEUX OUTILS** *seule l'url dans le code change !*

## **VALABLE UNIQUEMENT POUR LES VISITES VIRTUELLES 360°**

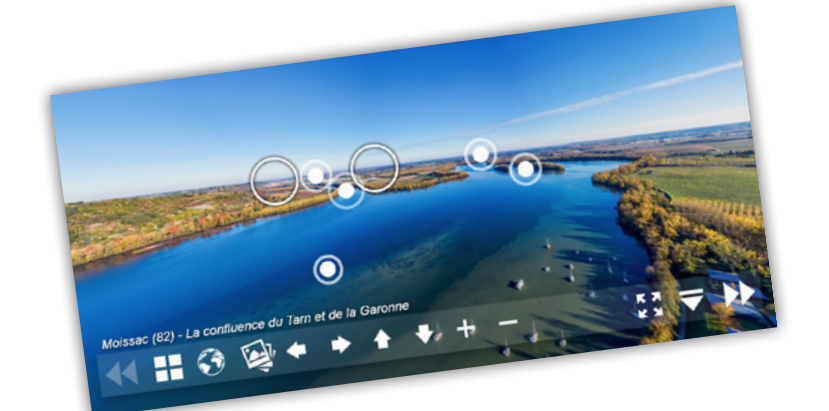

#### Office de Tourisme Intercommunal Moissac - Terres des Confluences

1 Boulevard de Brienne 82200 Moissac Tél. 05 32 09 69 36

https://www.tourisme-moissac-terresdesconfluences.fr/fr

**FFICE DE TOURISME** MOISSAC-TERRES DES CONFLUENCES Version du document : 25-05-2021\_v1